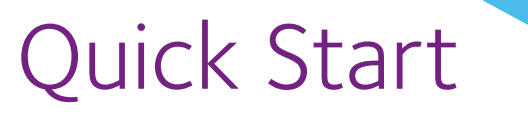

**AC1600 WiFi VDSL/ADSL Modem Router**

Connect the power adapter to the modem router and press the **Power** button. The Power LED  $\bigcup$  lights amber and then turns green when the modem router is ready. If the modem router is connected to a DSL service, the DSL LED  $\infty$  lights

Model D6400

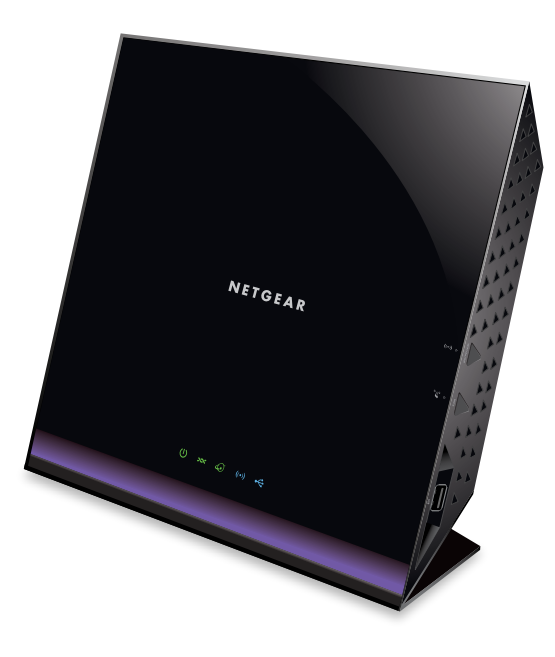

**NETGEAR®** 

Make sure that the WiFi LED  $(\bullet)$  on the modem router is lit. The WiFi network name and password are on the label on the modem router.

green.

## **2.Connect to the Internet**

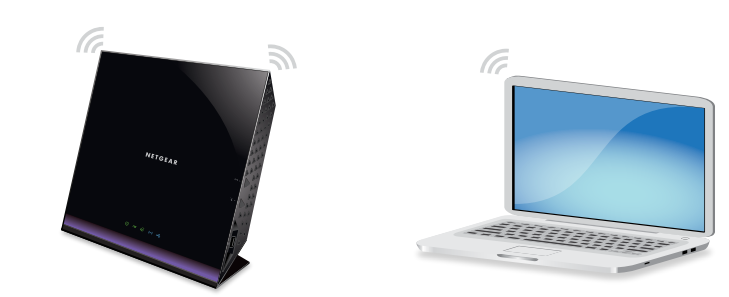

You can either use an Ethernet cable or connect with WiFi to the modem router. To connect with WiFi:

Open the WiFi connection manager on your computer or WiFi device, find the modem router's WiFi network name, and use the modem router's password to

connect.

Make sure that the DSL LED  $\blacktriangleright$  is solid green.

Launch a web browser. If the NETGEAR installation assistant does not display, visit **www.routerlogin.net**. If a login window displays, enter **admin** for the user name and **password** for the password.

Follow the steps of the NETGEAR installation assistant to connect to the Internet.

If the modem router does not connect to the Internet, see the user manual, which is available online at *[support.netgear.com/product/D6400](http://support.netgear.com/product/D6400)*, or visit *[community.netgear.com](http://community.netgear.com)* for help.

## **1. Plug In Your Modem Router**

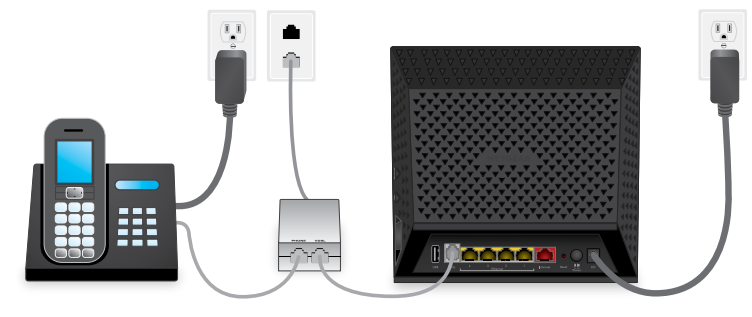

Connect the DSL port on the modem router to a DSL outlet.

If your package came with a DSL microfilter, install the DSL microfilter and onnect it to the DSL port on the modem router. You can also connect a phone to the DSL microfilter.

## **Package Contents**

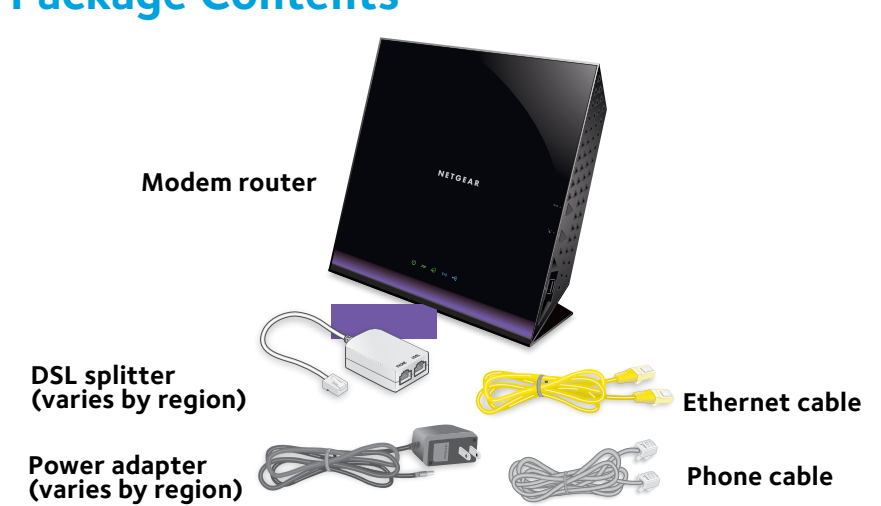

**In some regions, a resource CD is included in the package.**

July 2016

**NETGEAR, Inc.** 350 East Plumeria Drive San Jose, CA 95134, USA

## **Get Free Apps**

Start enjoying your new modem router right away with free apps that make management simple. Visit *[support.netgear.com/product/D6400](http://support.netgear.com/product/D6400)* to download the apps.

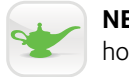

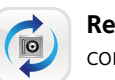

**NETGEAR genie**. Personal dashboard to monitor, control, and repair your home network.

**ReadySHARE Vault**. Free software for automatic backup of a Windows computer to a USB hard drive connected to the modem router.

**Support**

Thank you for purchasing this NETGEAR product. You can visit *<www.netgear.com/support>* to register your product, get help, access the latest downloads and user manuals, and join our community. We recommend that you use only official NETGEAR support resources.

For the current EU Declaration of Conformity, visi[t](http://support.netgear.com/app/answers/detail/a_id/11621/)  *[http://support.netgear.com/app/answers/detail/a\\_id/11621/](http://support.netgear.com/app/answers/detail/a_id/11621/)*.

For regulatory compliance information, visit *[http://www.netgear.com/about/regulatory](http://www.netgear.com/about/regulatory/)/*.

See the regulatory compliance document before connecting the power supply.

**All Set Up!**

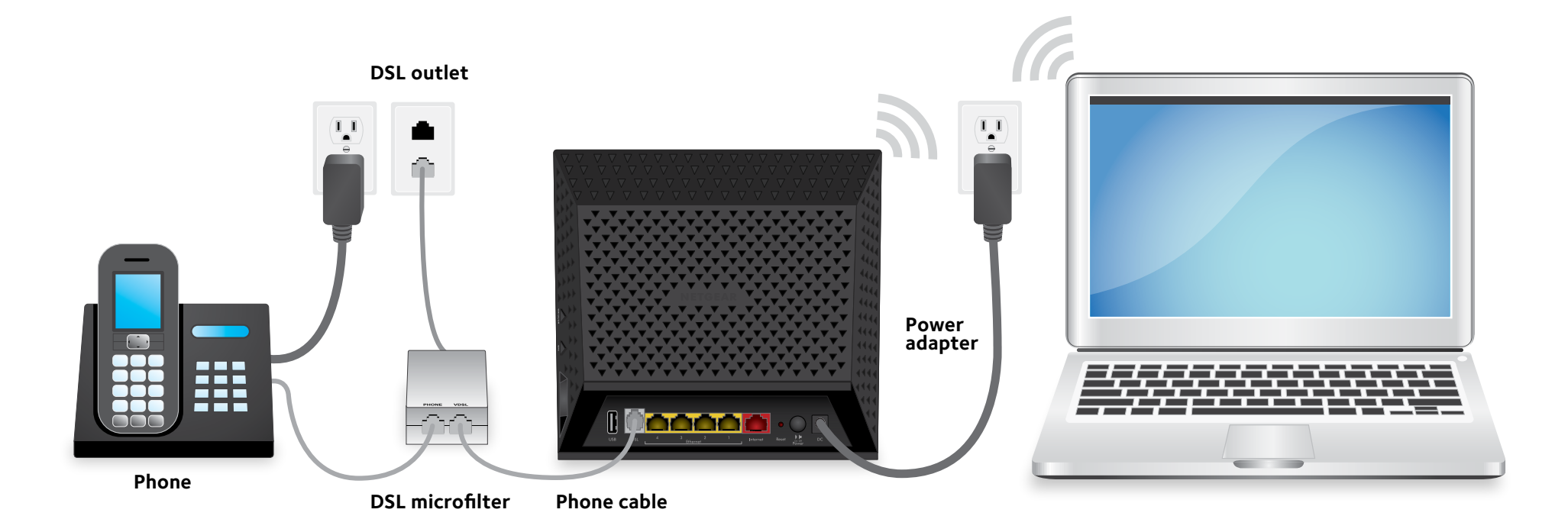

**For more information about your modem router, see the Do More booklet.**

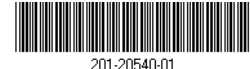